<u>Q</u>CTool 木

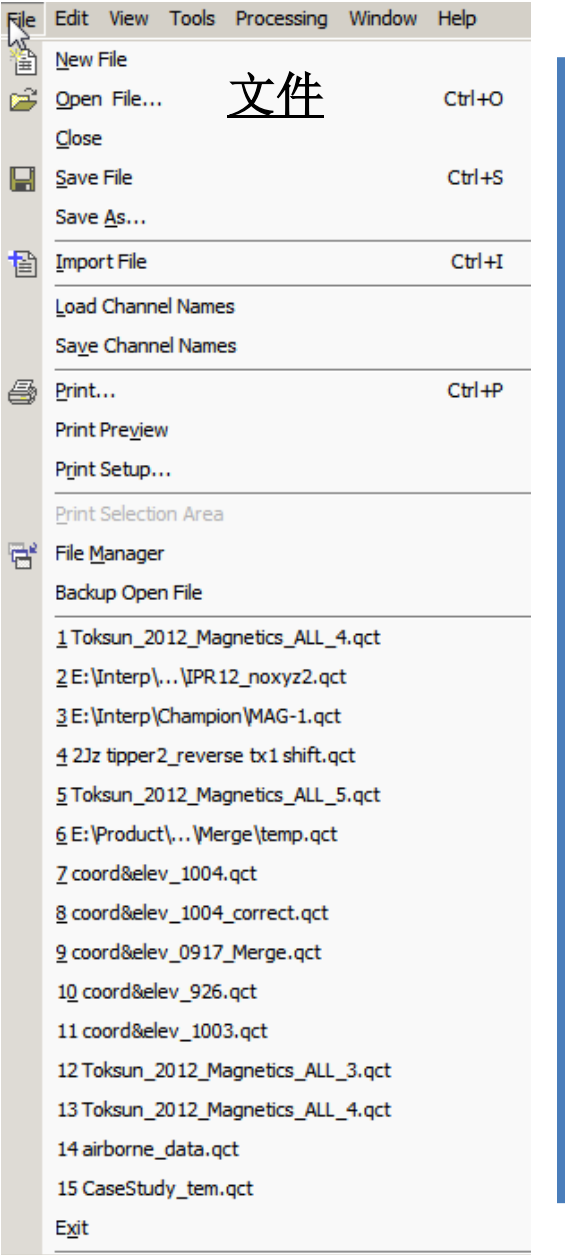

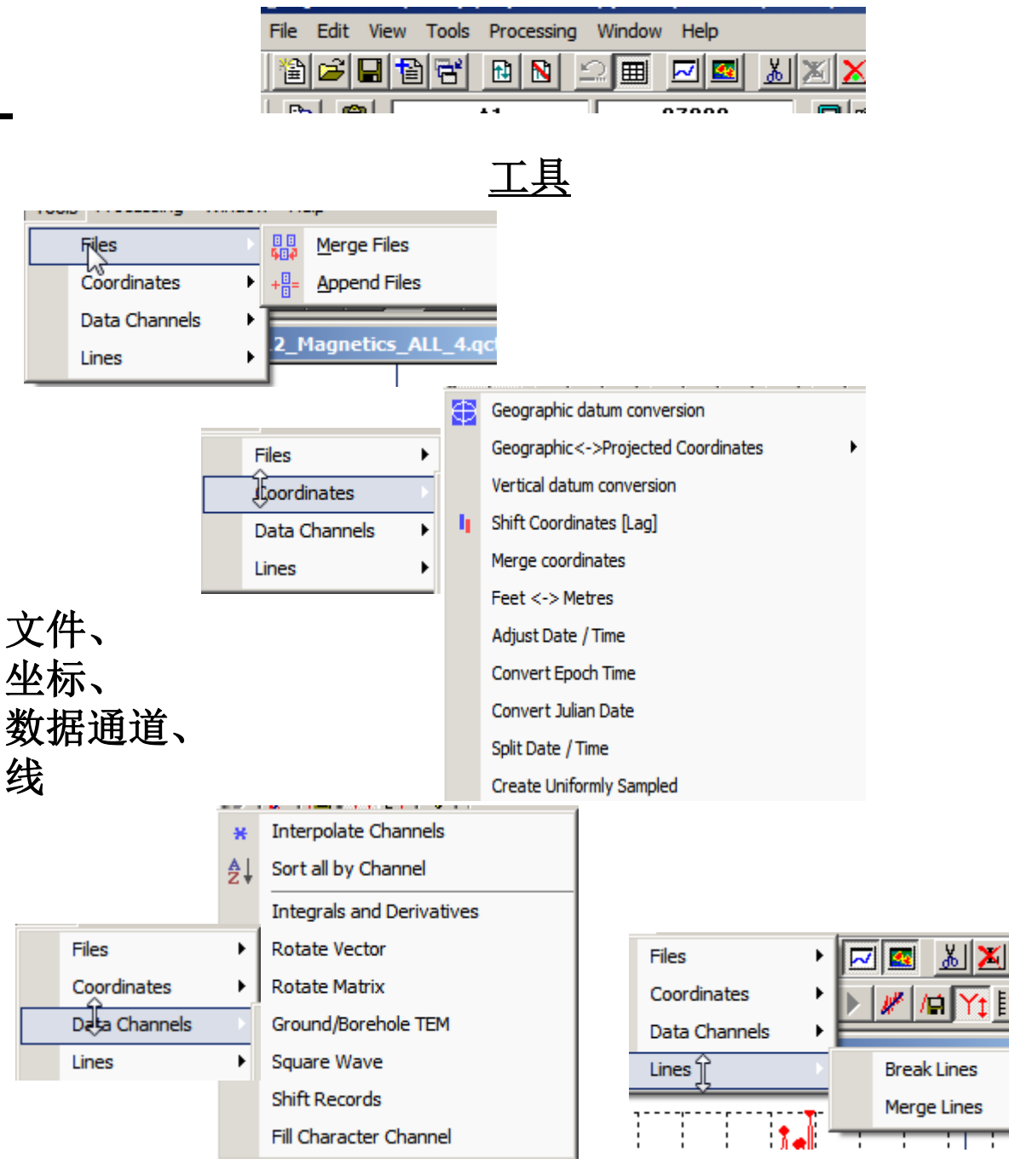

# QCTool 概定

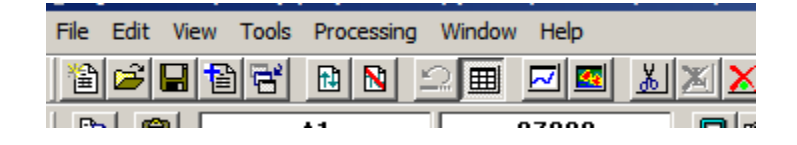

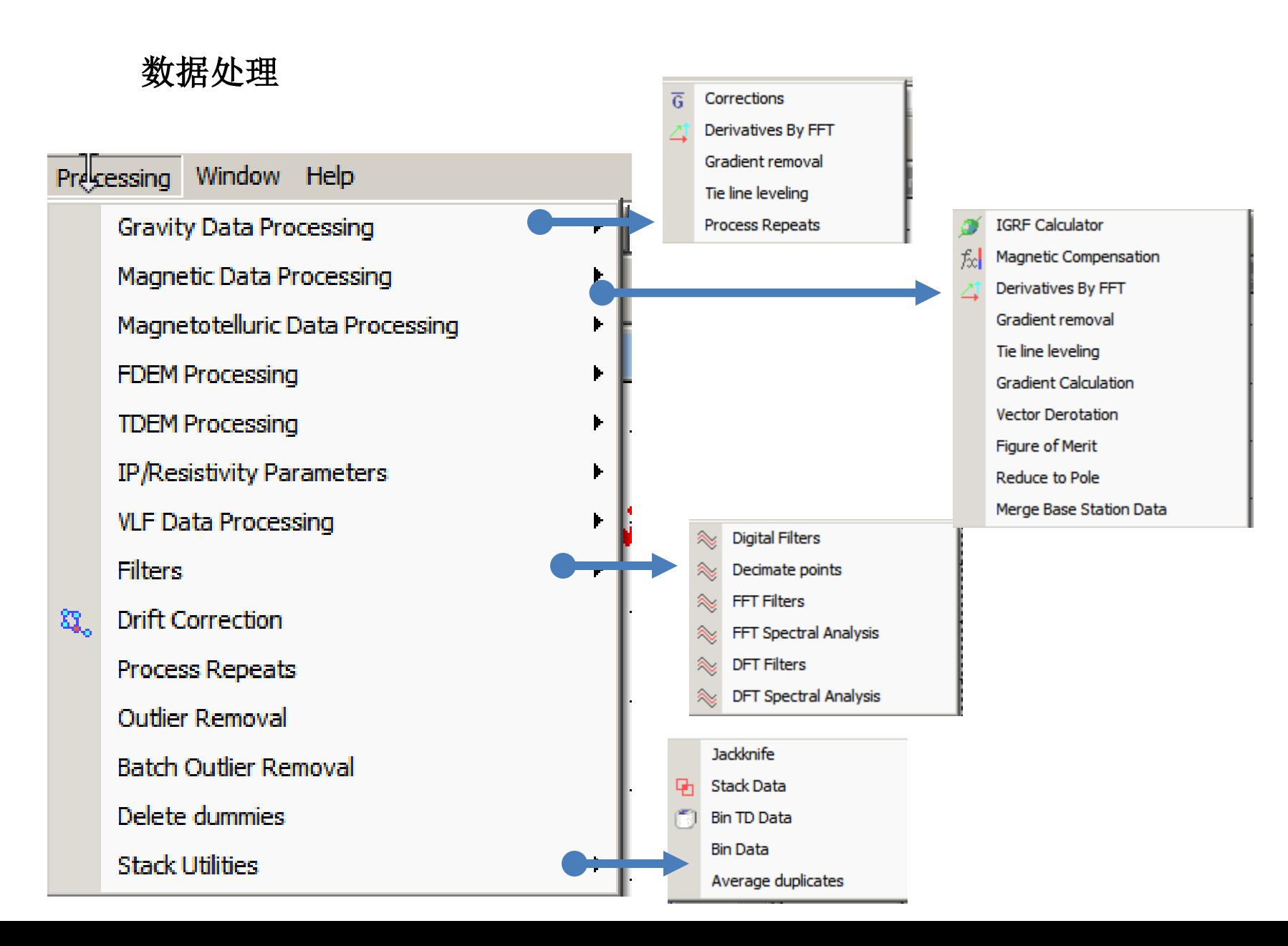

# QCTool 概述

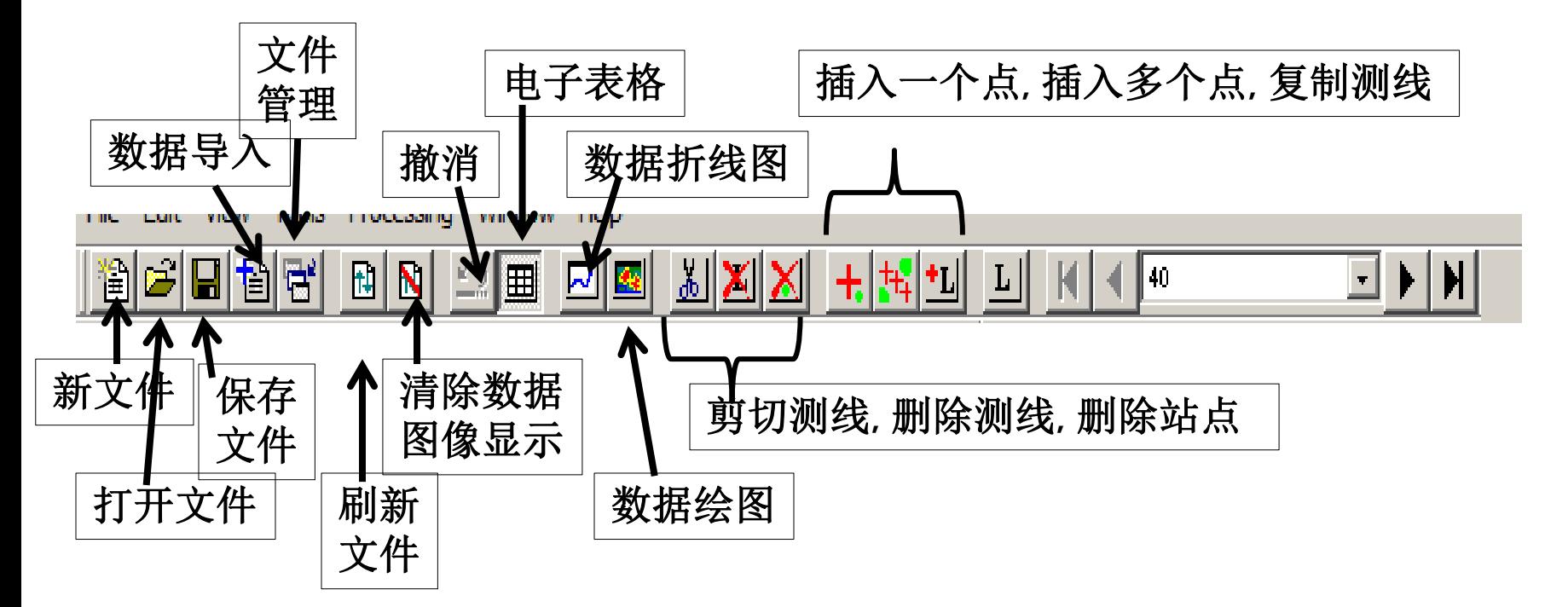

# QCTool 概览

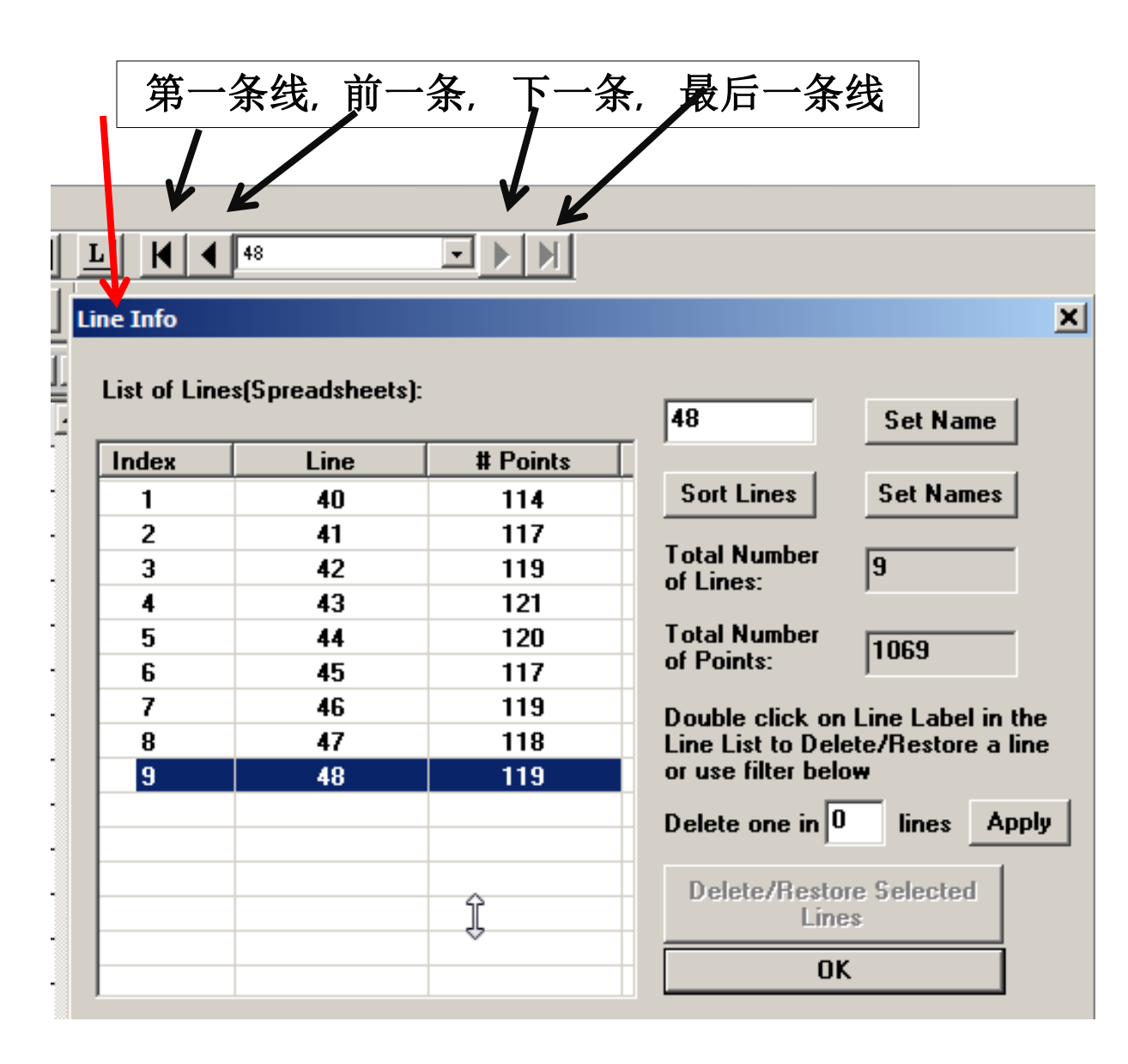

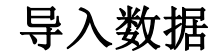

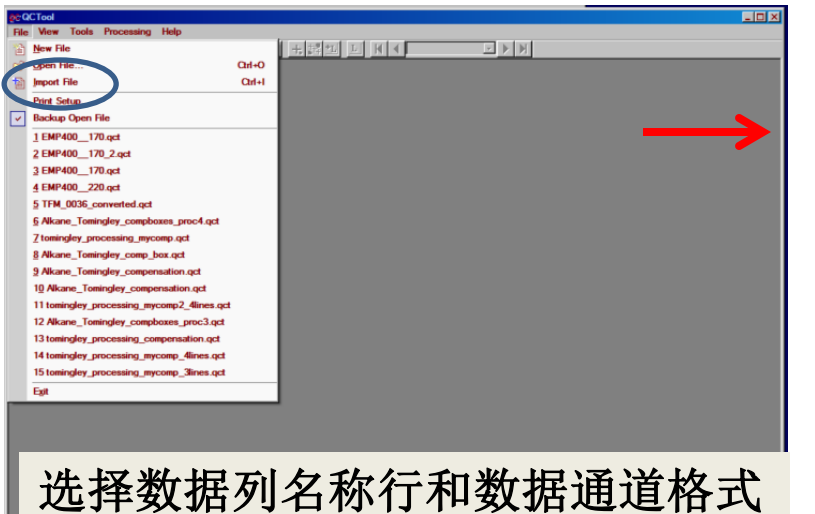

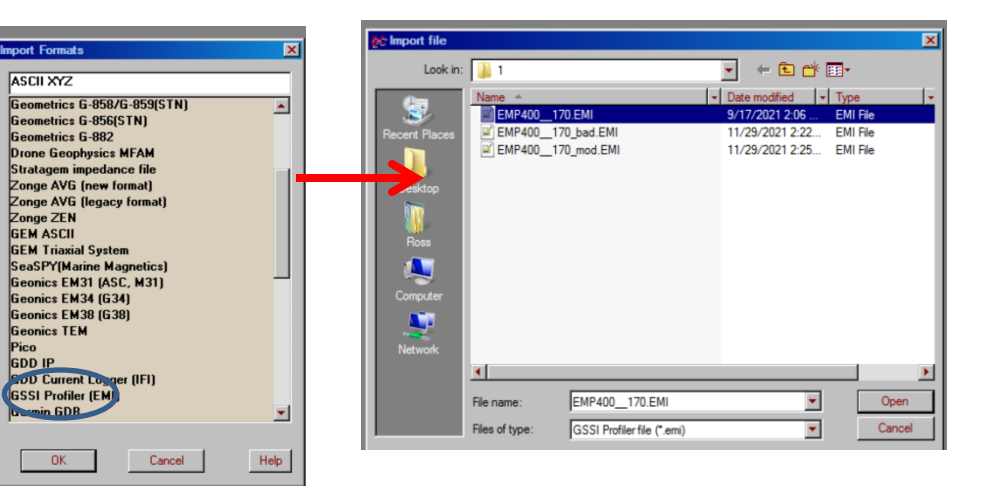

选择数据列名称行和数据通道格式 选择数据格式 选择文件

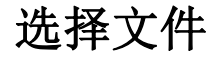

### 选择标题行并检查通道格式

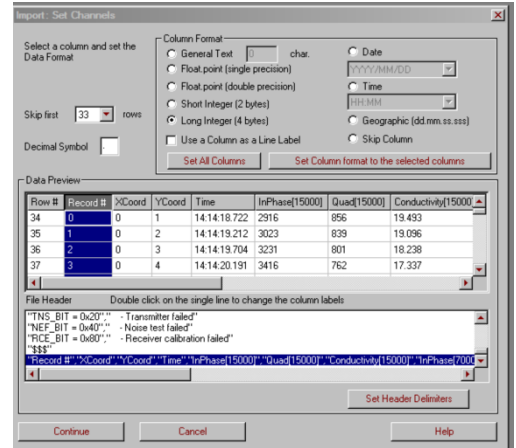

### 导入数据,生成 **.qct** 文件

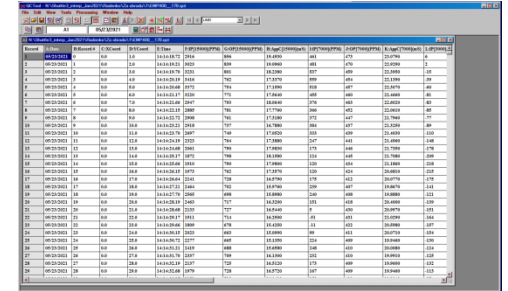

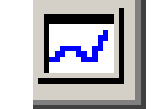

# 绘制数据折线图

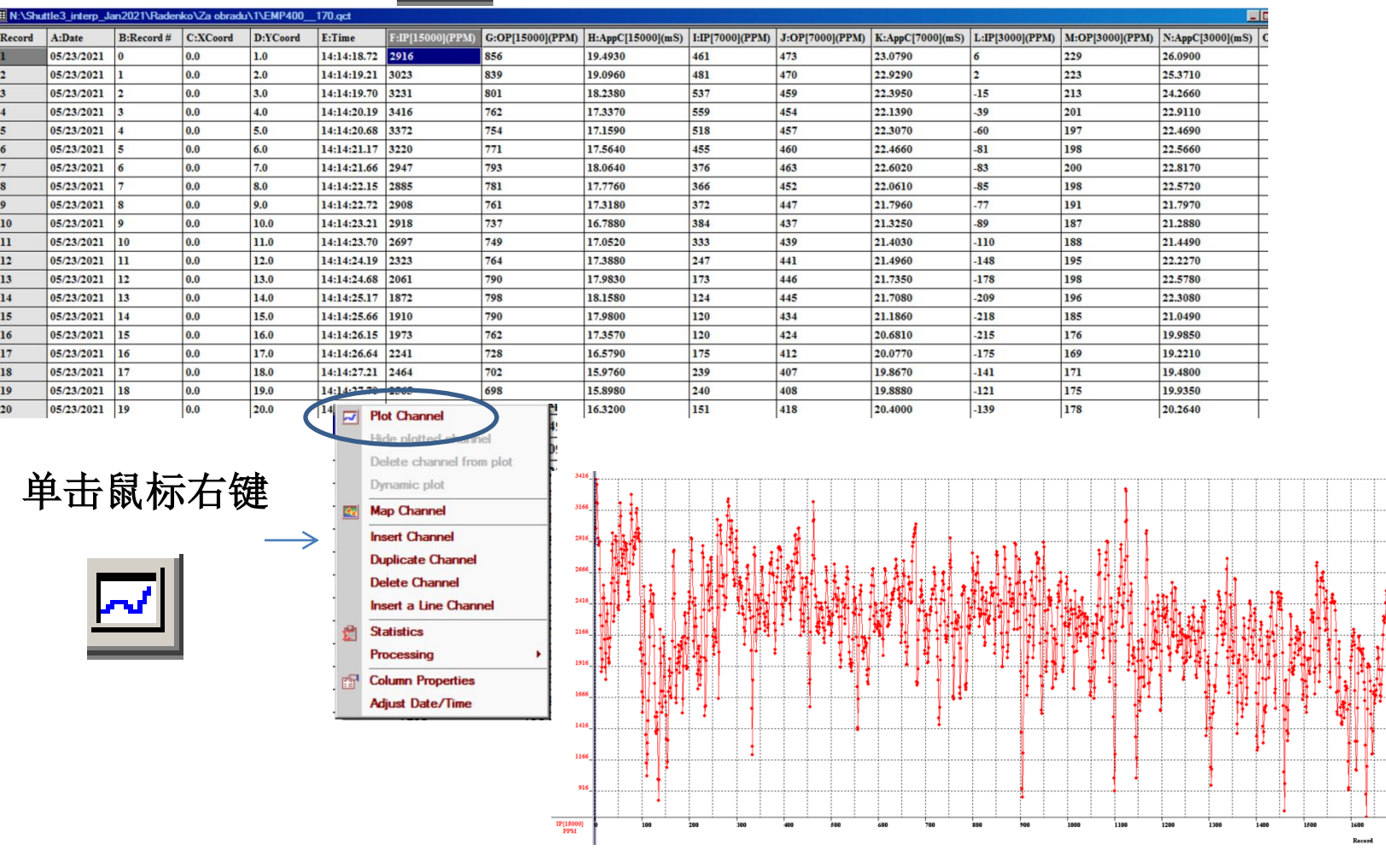

可绘制多通道的折线图

# 将每条线拆分到它们自己的电子表格

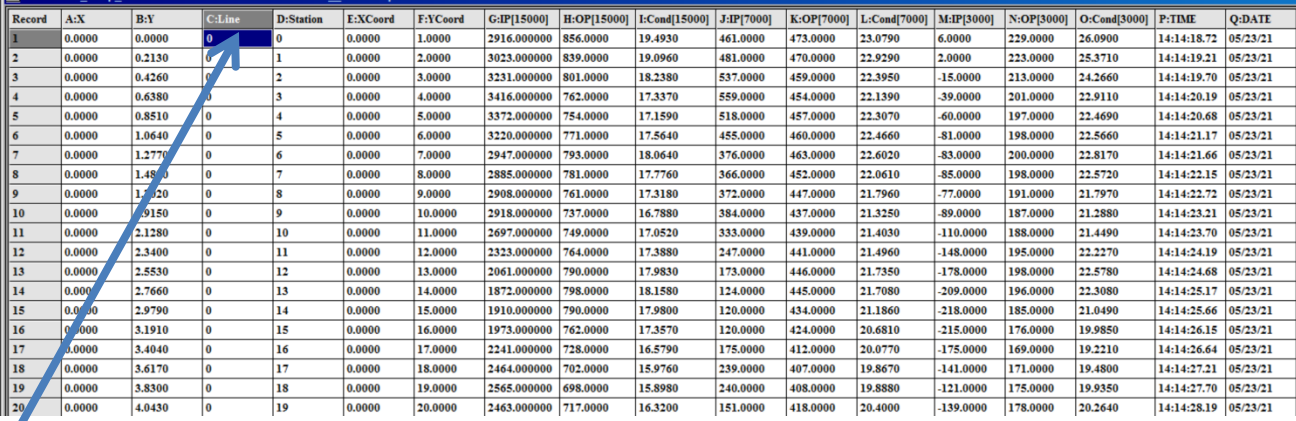

# 选择测线通道

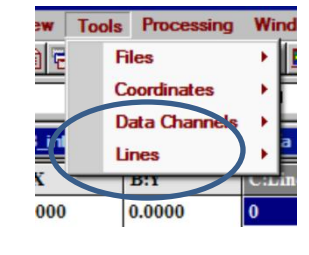

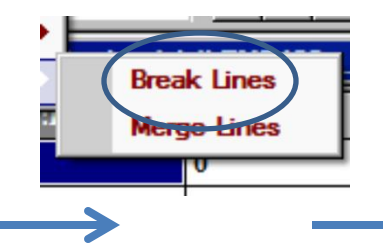

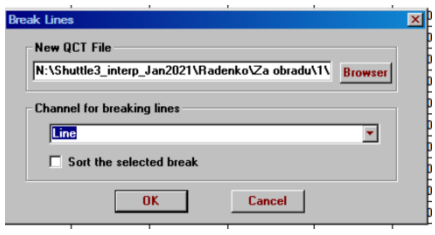

1条线-1页电子表格<br> **2006年1页电子表格**<br>
2006年 - 多条线-多页电子表格

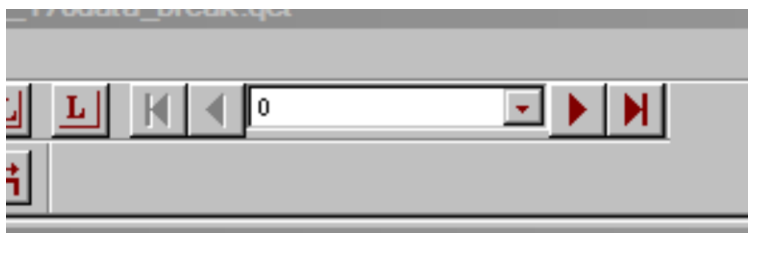

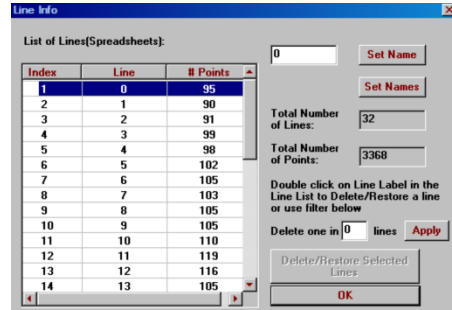

# 绘图工具

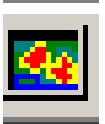

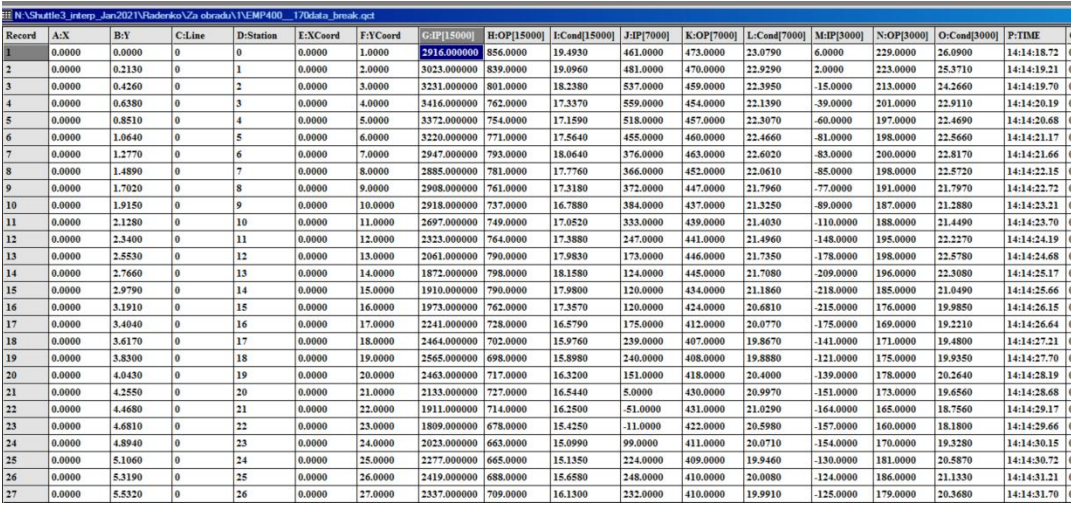

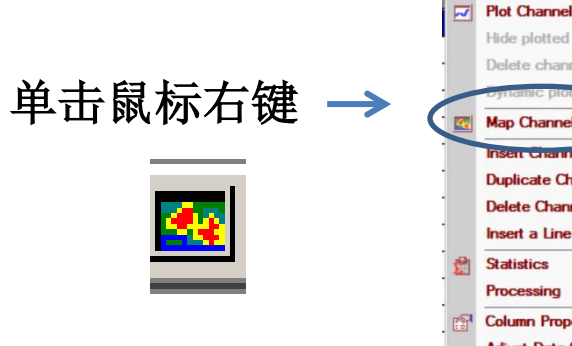

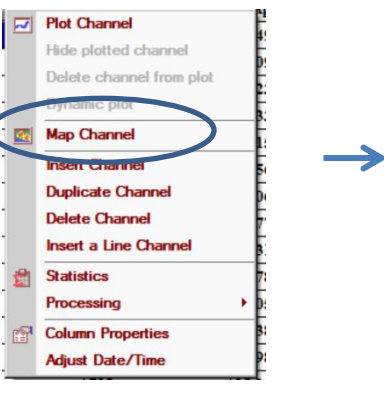

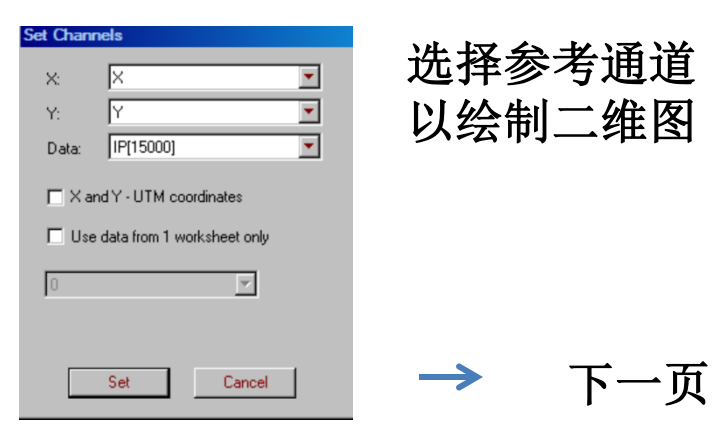

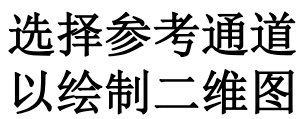

绘图工具

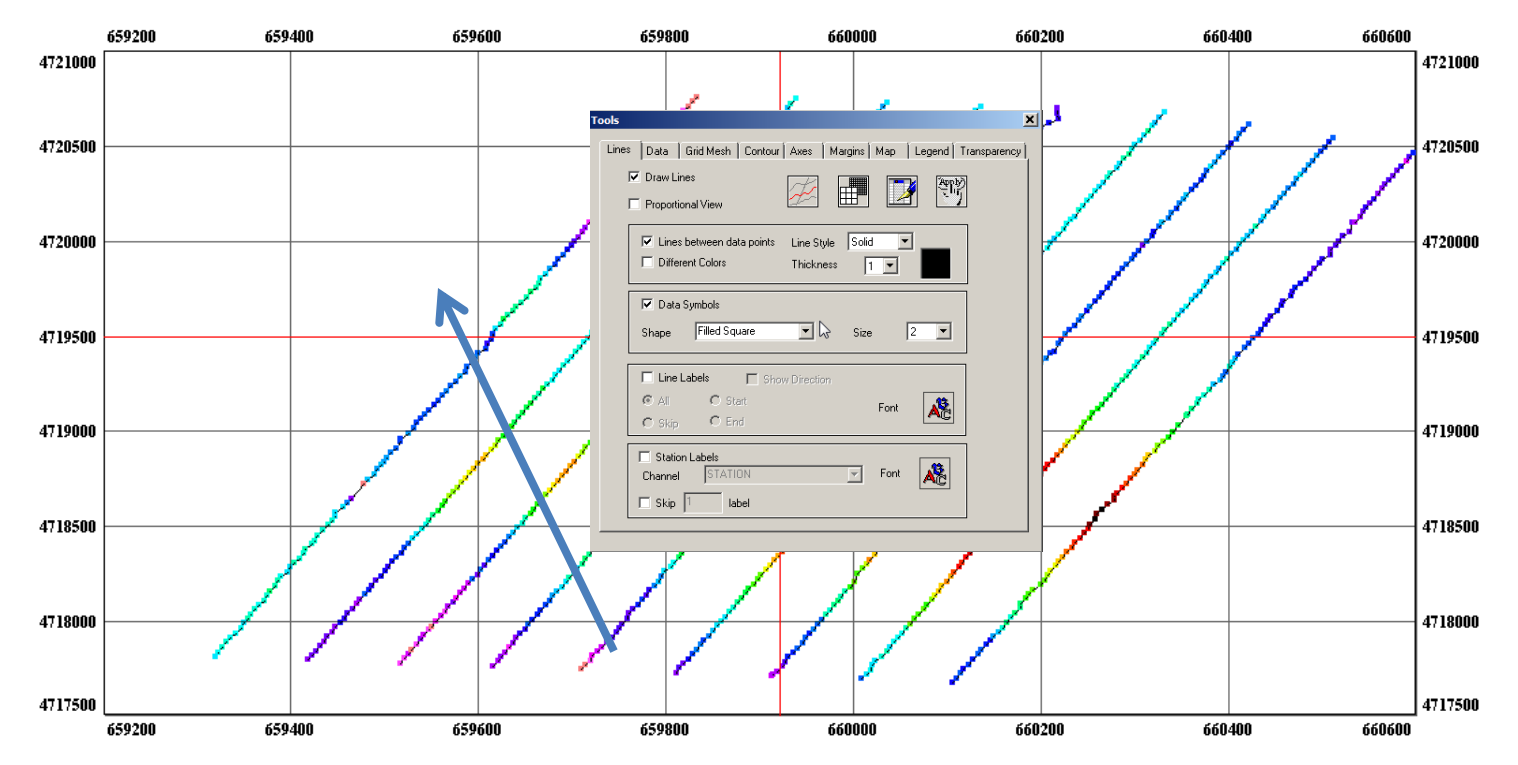

# 在窗口中左键双击以显示用于绘图的控件

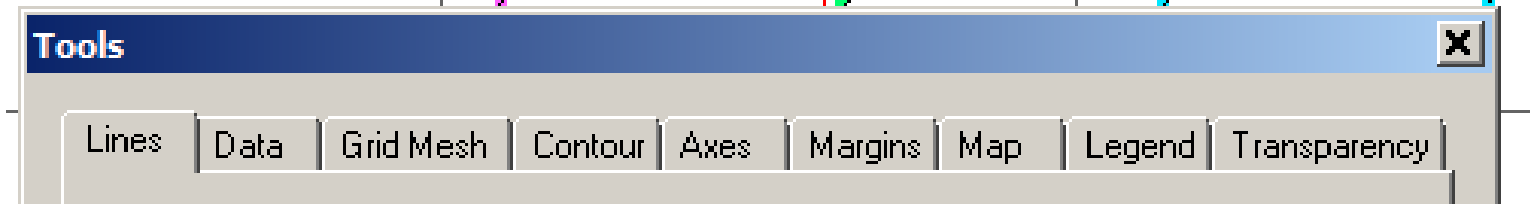

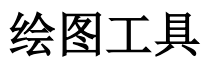

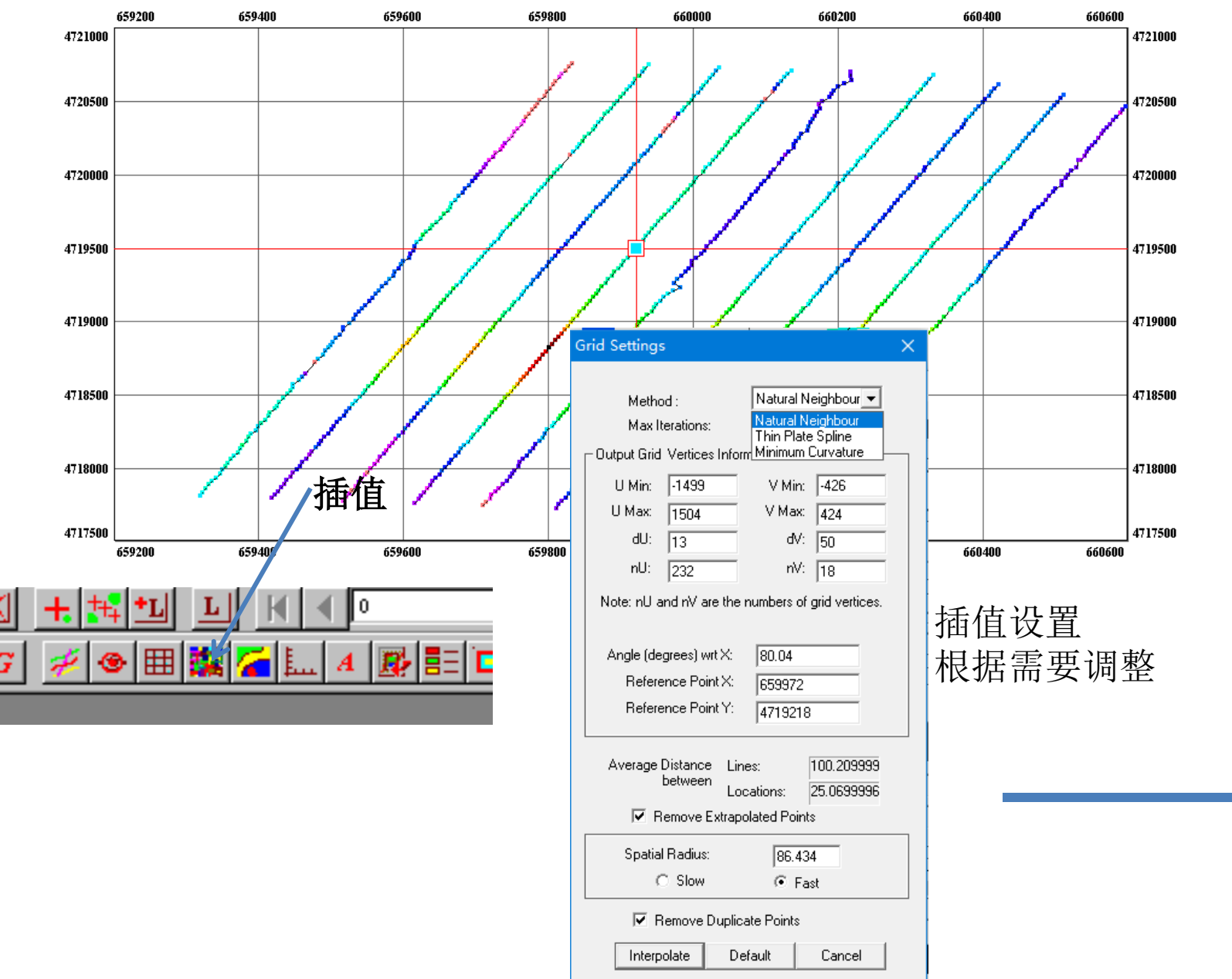

## 绘图工具

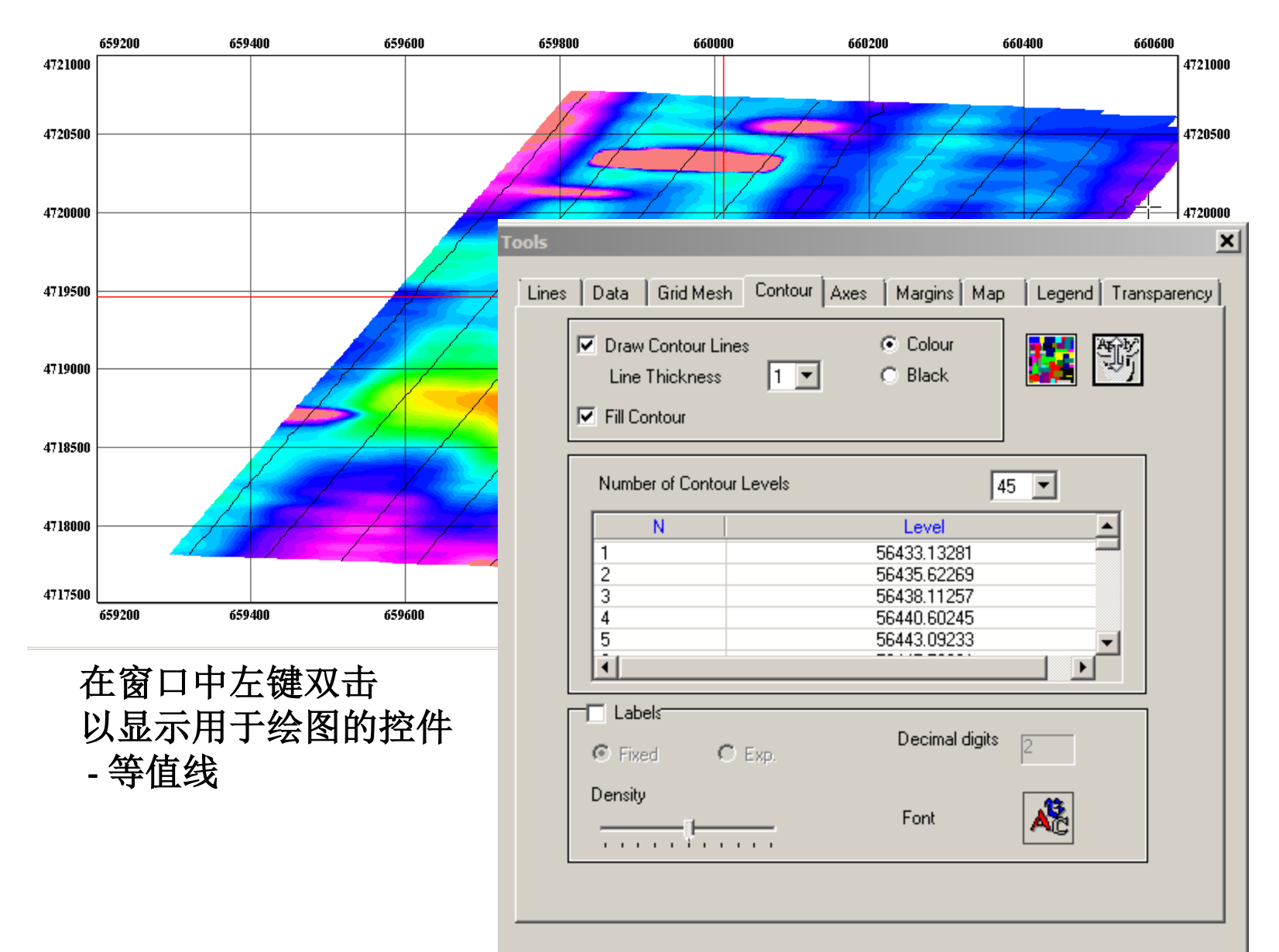

 $11$ 

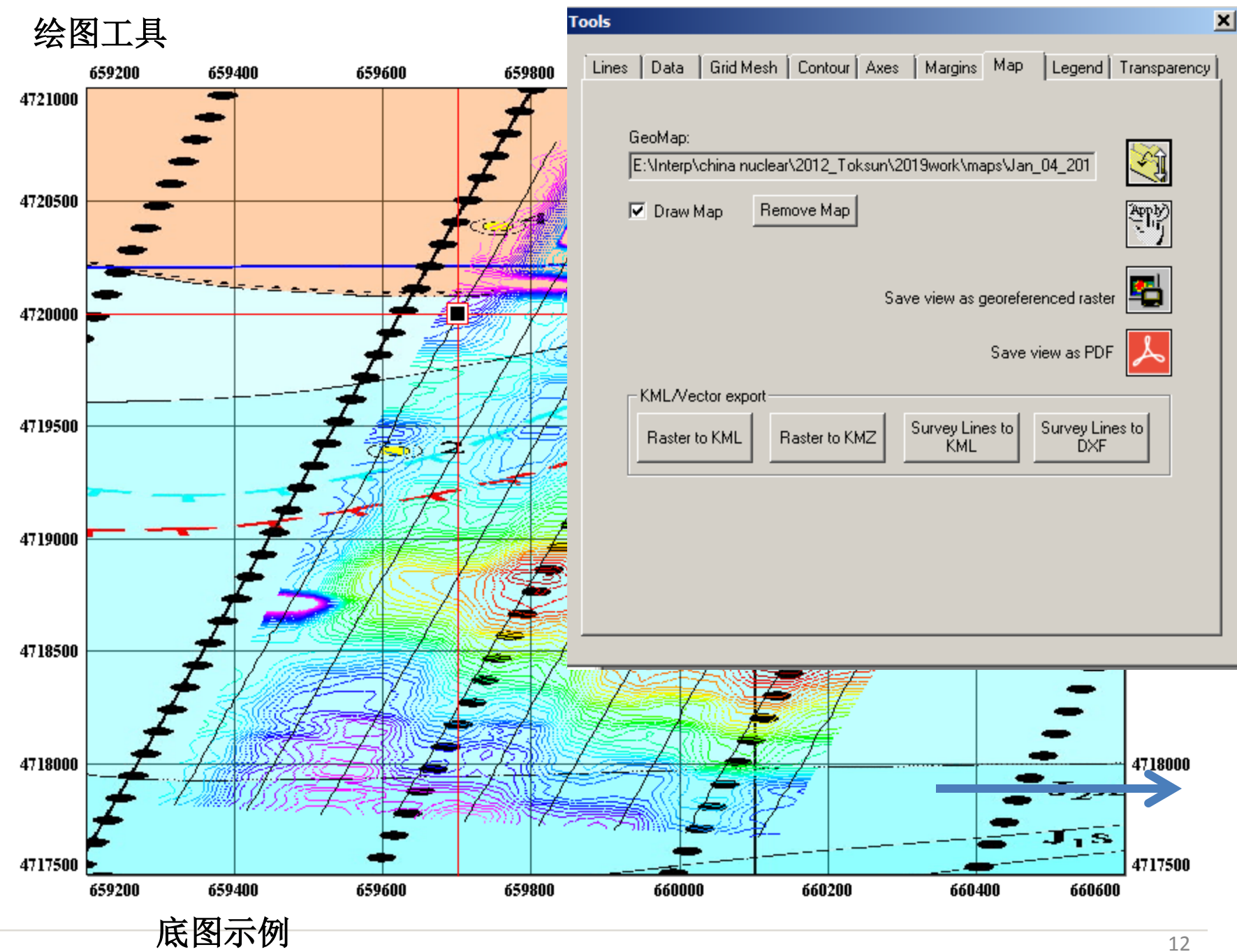

## 在内存中链接的电子表格、折线图和网格显示

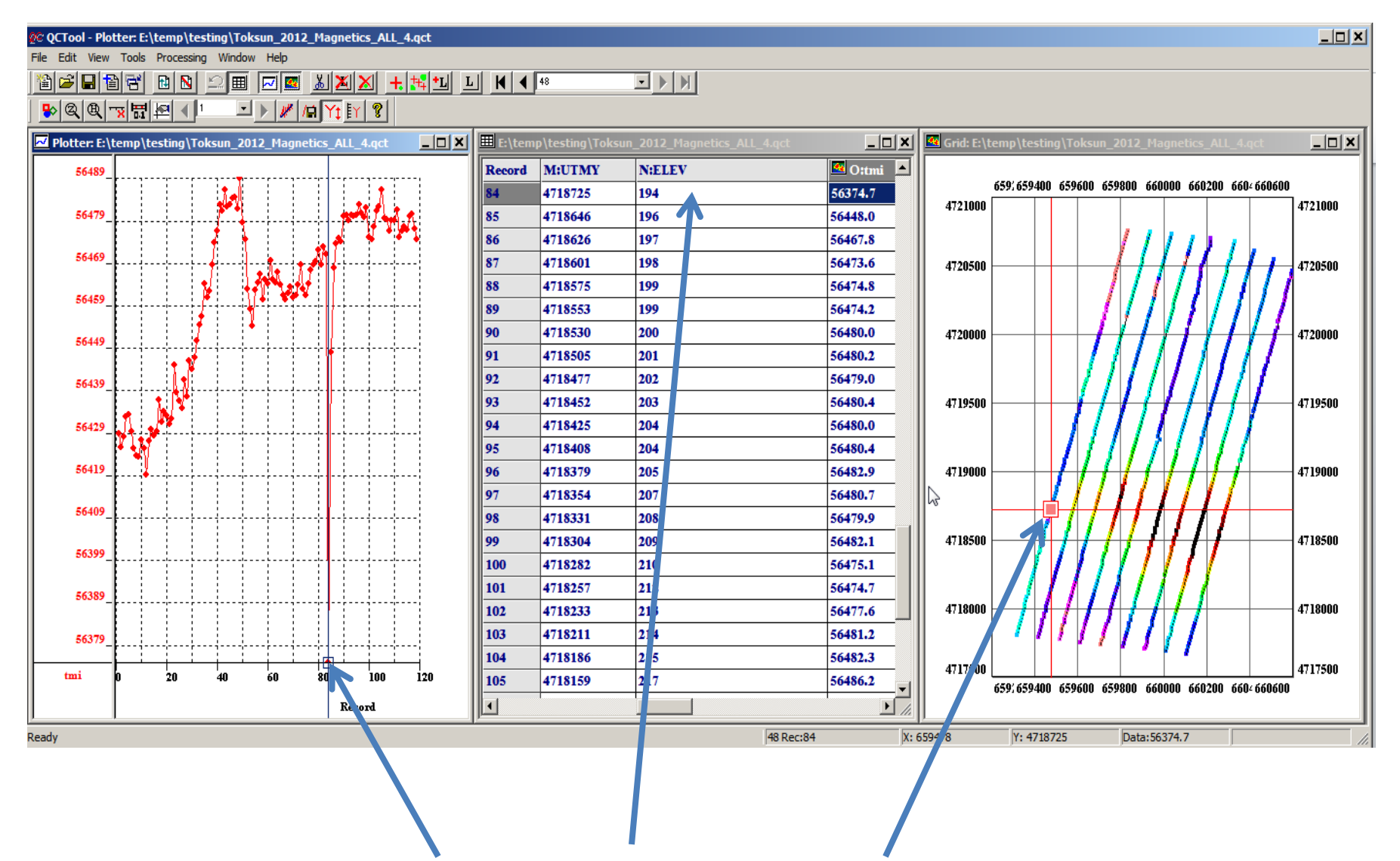

在任何一个显示应用中选择一个点,其它两个应用中的点的选择将同步更新

# 折线图工具

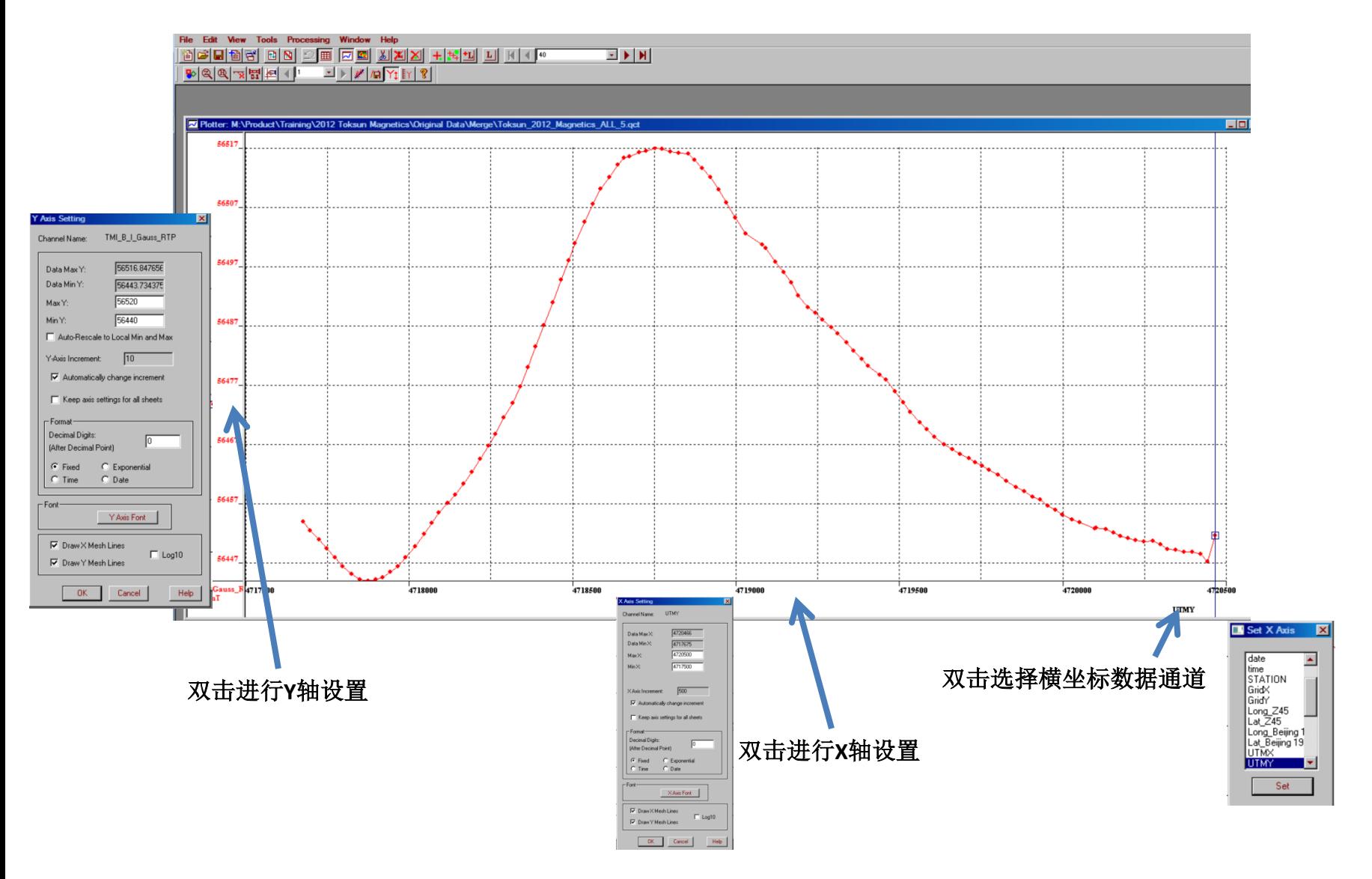

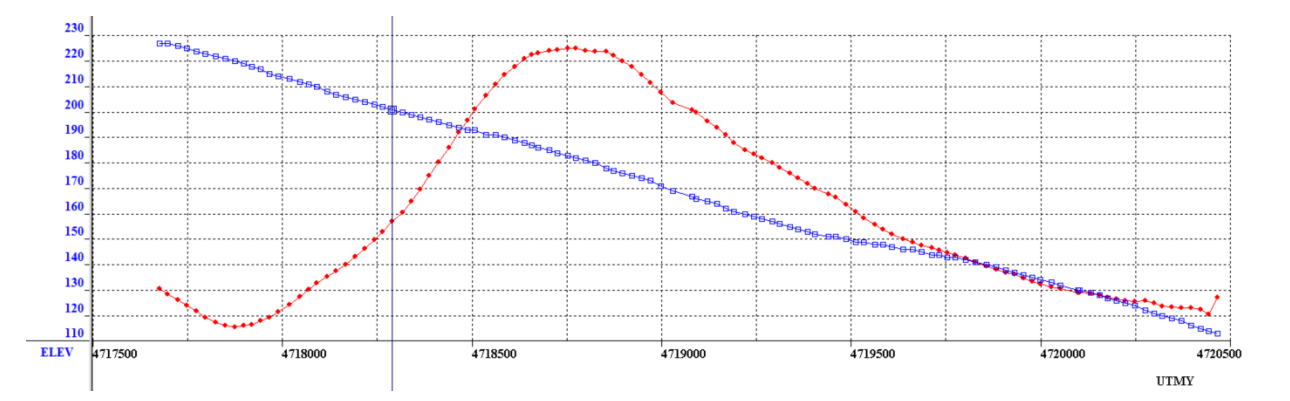

多通道折线图,每个通道有其自己的**Y**轴

多通道折线共用一个**Y**轴

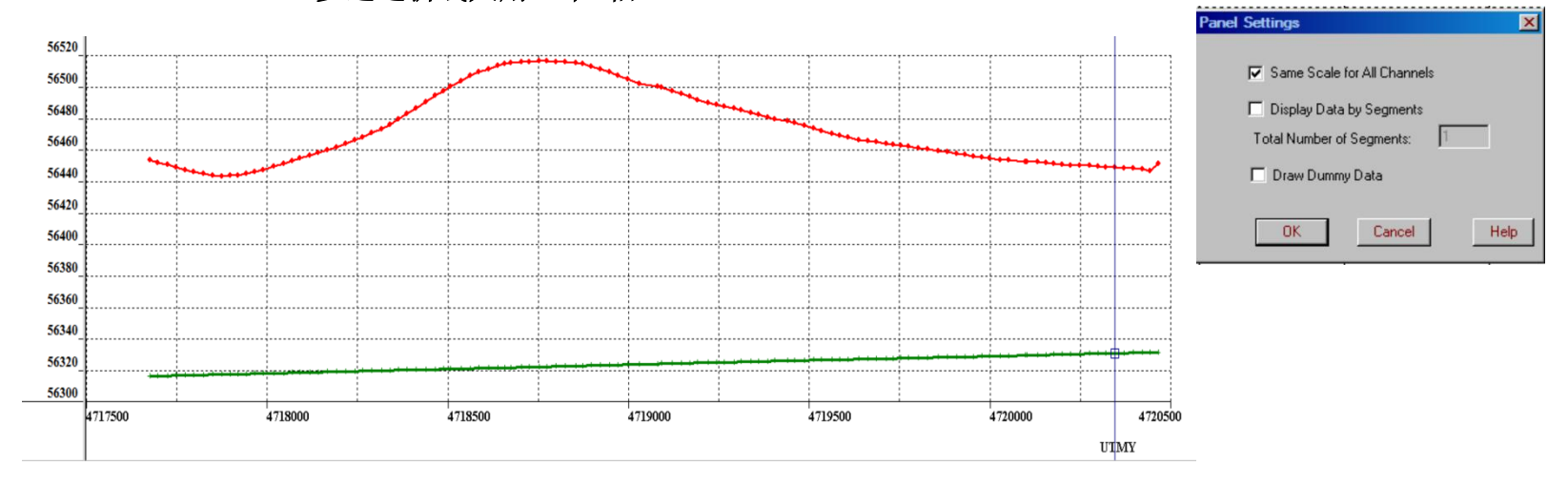

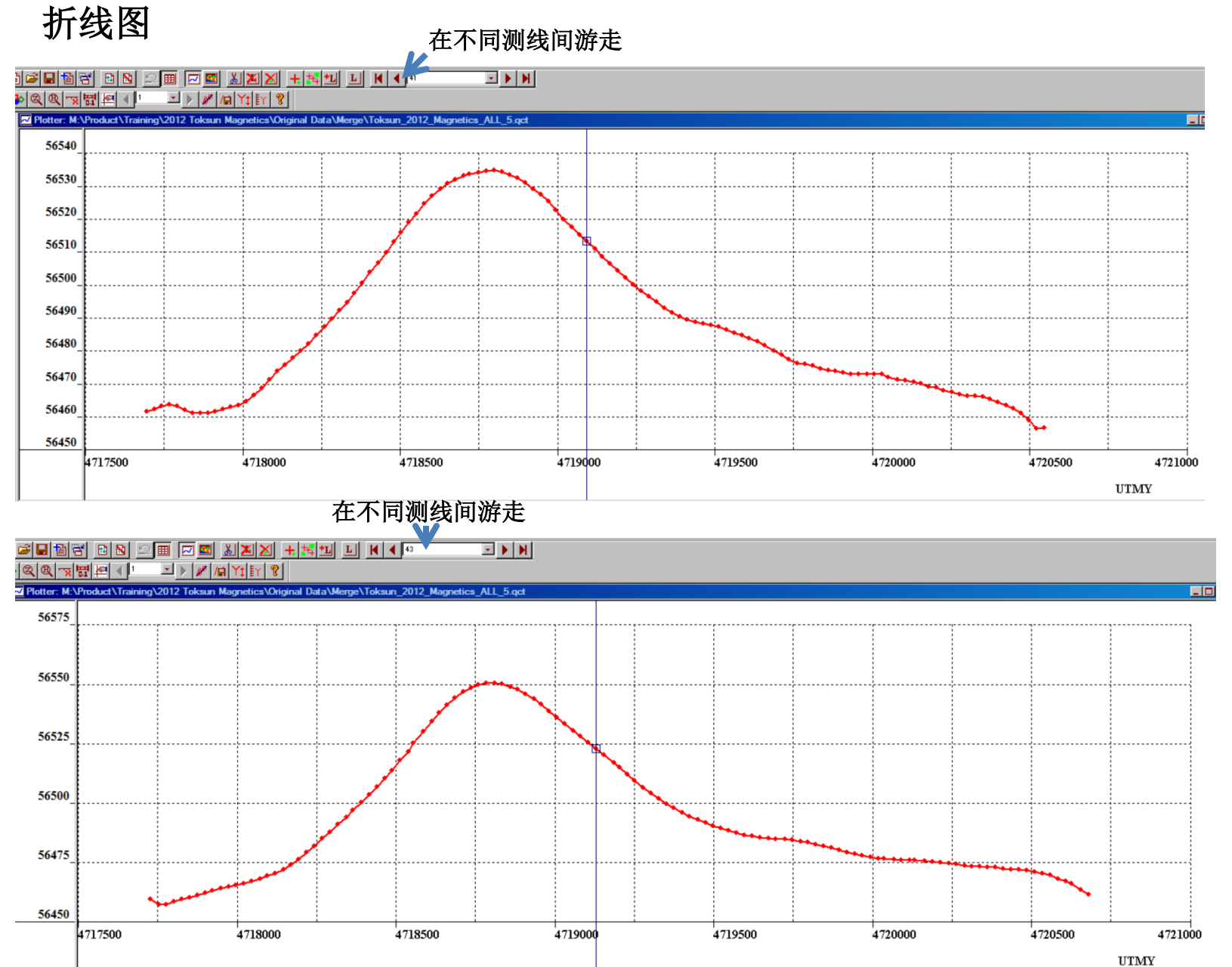